● 複数アカウント/ドメイン単位で「次回ログイン時にパスワード変更」を必須にする 機能を追加

■ 複数のアカウントに設定する場合

管理者画面に「 [アカウント] > [アカウントリスト] > [アカウント詳細情報] > [ログ イン関連] 」が追加されます。

下記手順にて複数のアカウントで「次回ログイン時にパスワード変更」を必須にすること が可能です。

① [アカウントリスト] にて複数のアカウントを選択し「編集」を押下

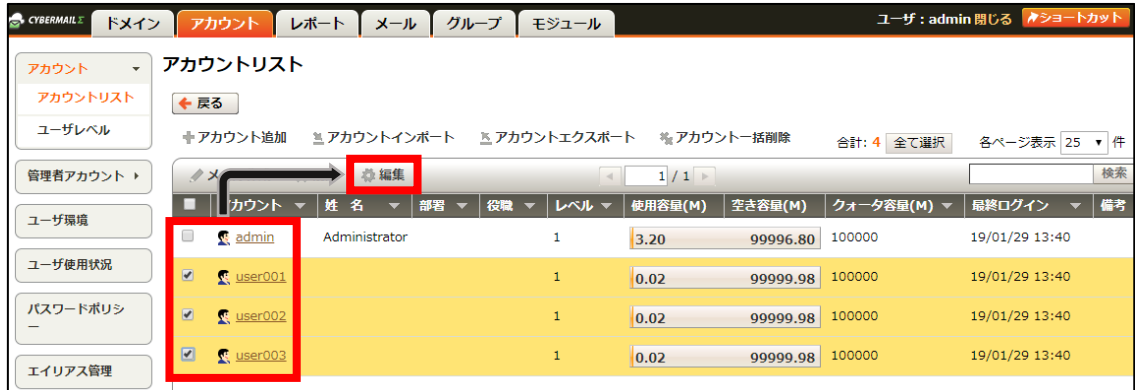

② [ログイン関連] を押下

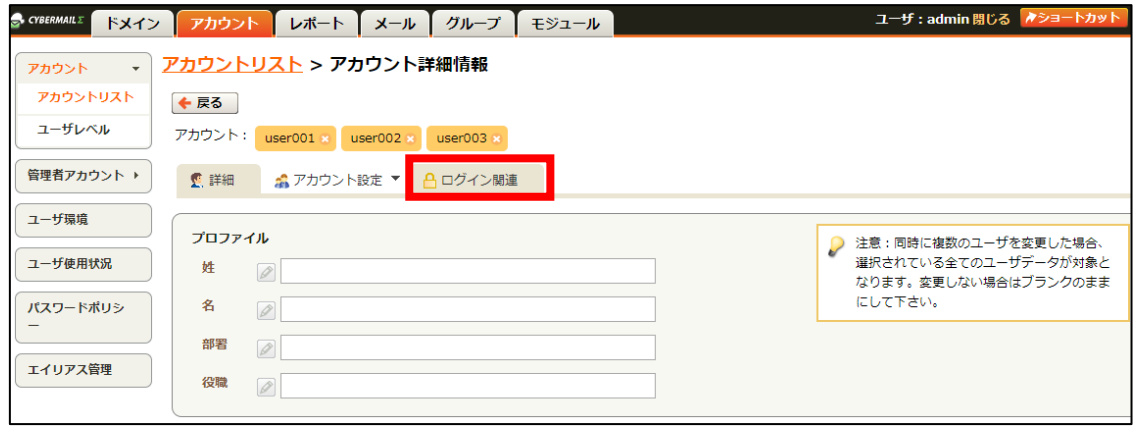

③ [パスワードの強制変更] にチェックを入れ「OK」を押下

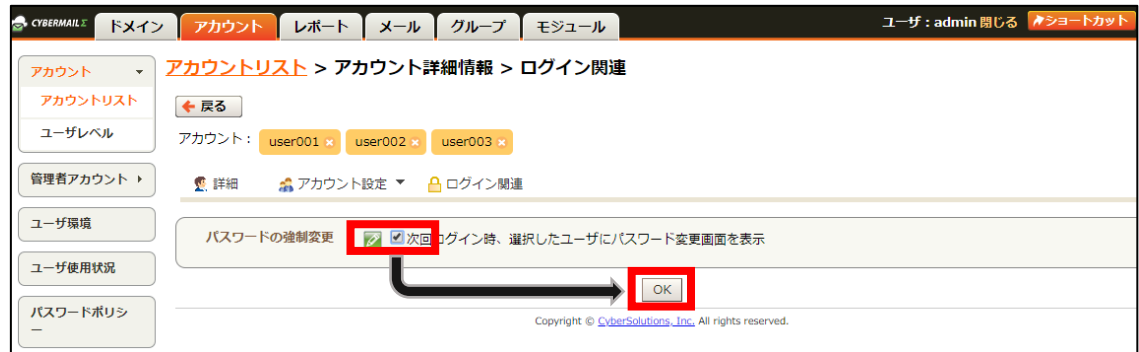

■ ドメイン単位(全アカウント)に設定する場合

管理者画面に「 [アカウント] > [パスワードポリシー] > [パスワードの強制変更] 」 が追加されます。

下記手順にてドメイン単位で「次回ログイン時にパスワード変更」を必須にすること が可能です。

※ドメイン管理者も対象となります

① [アカウント] > [パスワードポリシー]を押下

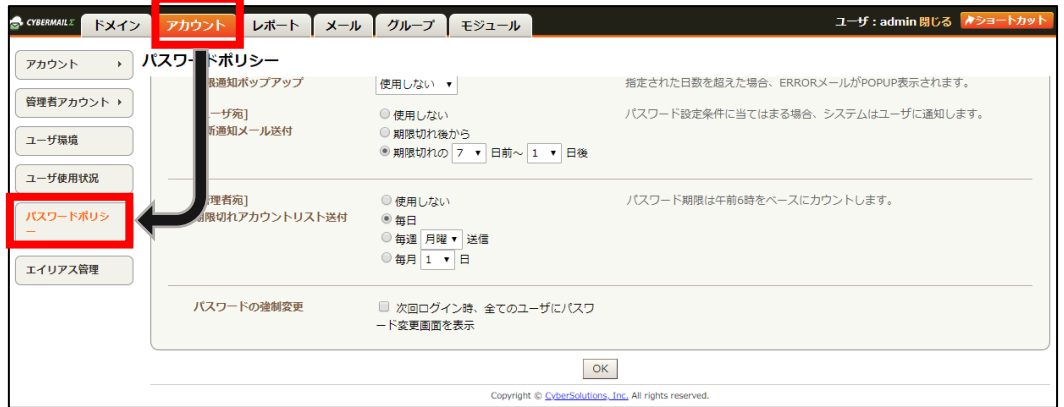

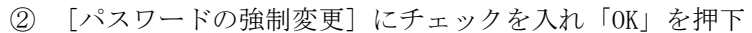

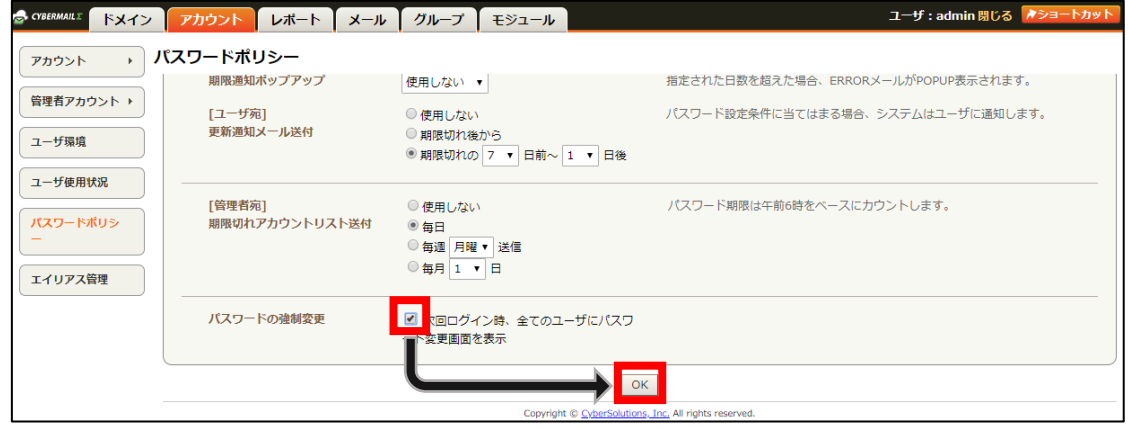

● LDAP アドレス帳に「部署」と「役職」を追加

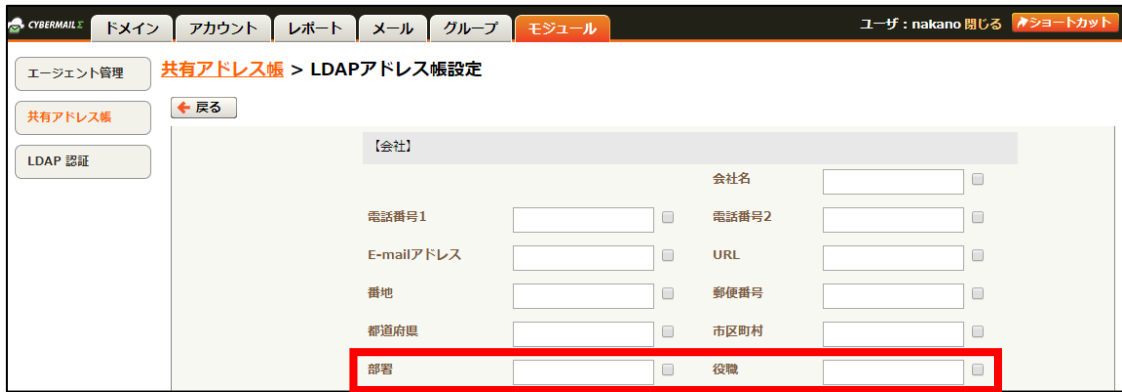

## ● スマートフォン UI に「未処理」を追加

スマートフォン UI のメニュー画面に「未処理」が追加されます。

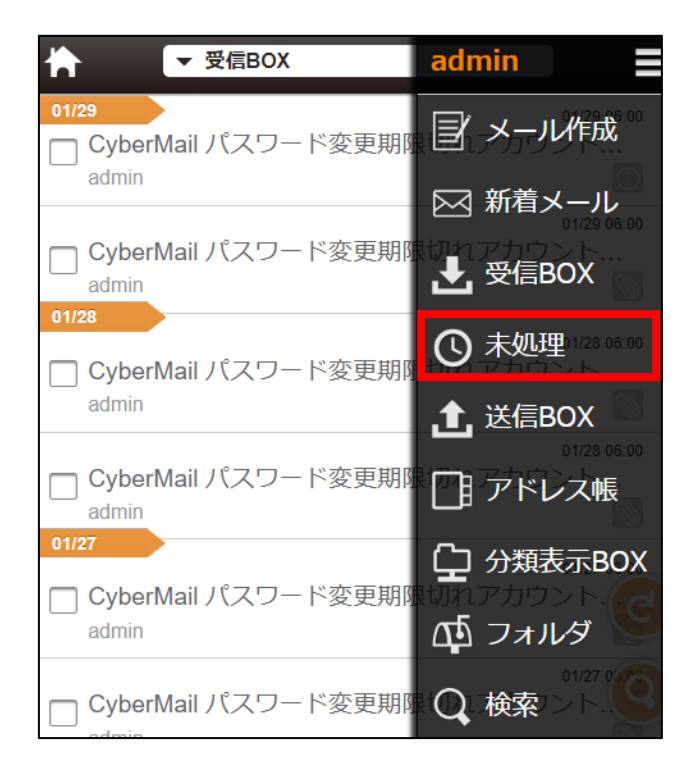

● パスワードポリシーの必須文字設定に「記号」を追加

「アカウント > パスワードポリシー」の必須文字設定に「記号」を追加いたします。 ※ASCII コードの記号に対応いたします

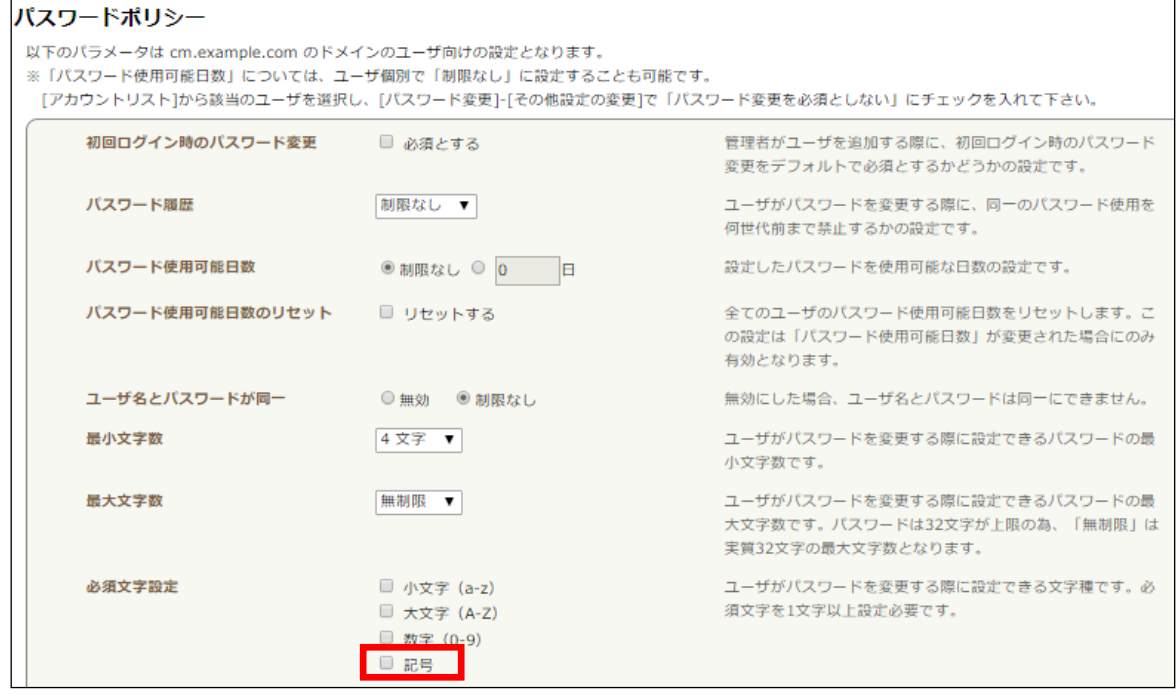

● スマートフォン UI にてメール返信・転送時の本文表示が HTML 形式に対応

メール返信・転送時の本文表示が HTML 形式に対応いたします。

※サンプル\_HTML メール返信時

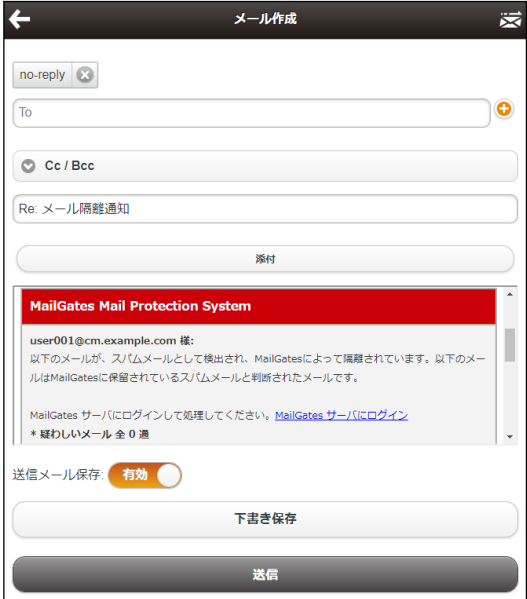

## ● 「アカウント委譲」 機能追加

メールの送受信処理、スケジュールの作業を代理人に委譲することができます。

※本機能はユーザレベルで制御しており、デフォルトは「無効」で提供いたします。機能 を利用する場合、ドメイン管理者 UI にて「アカウント委譲」を「有効」に設定します。

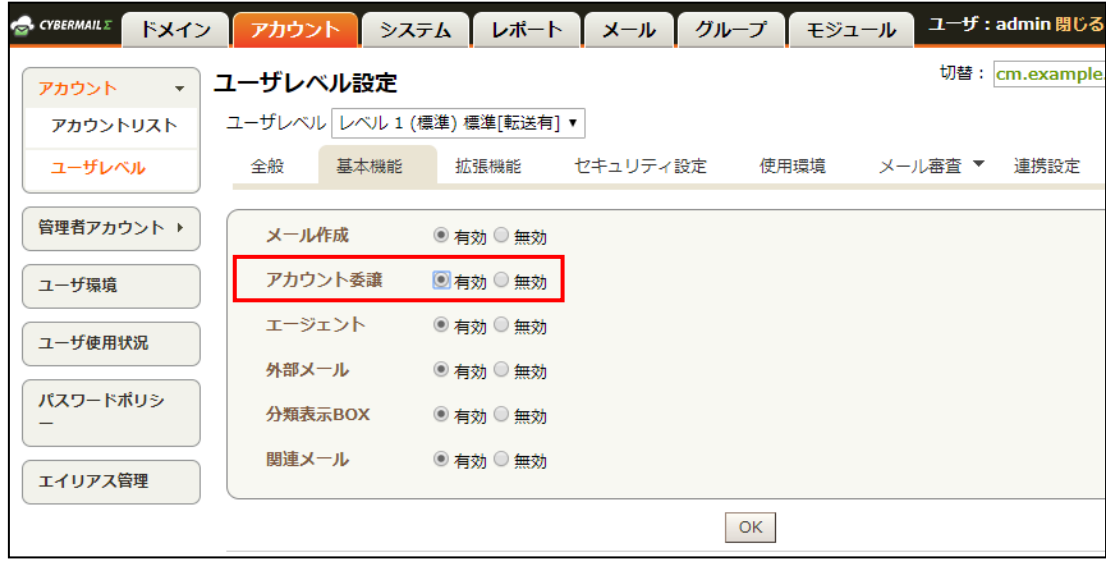

- ・委譲条件追加
- (1) 左メニューの「環境設定」内の「アカウント委譲」>「アクティベーション」を 選択します。

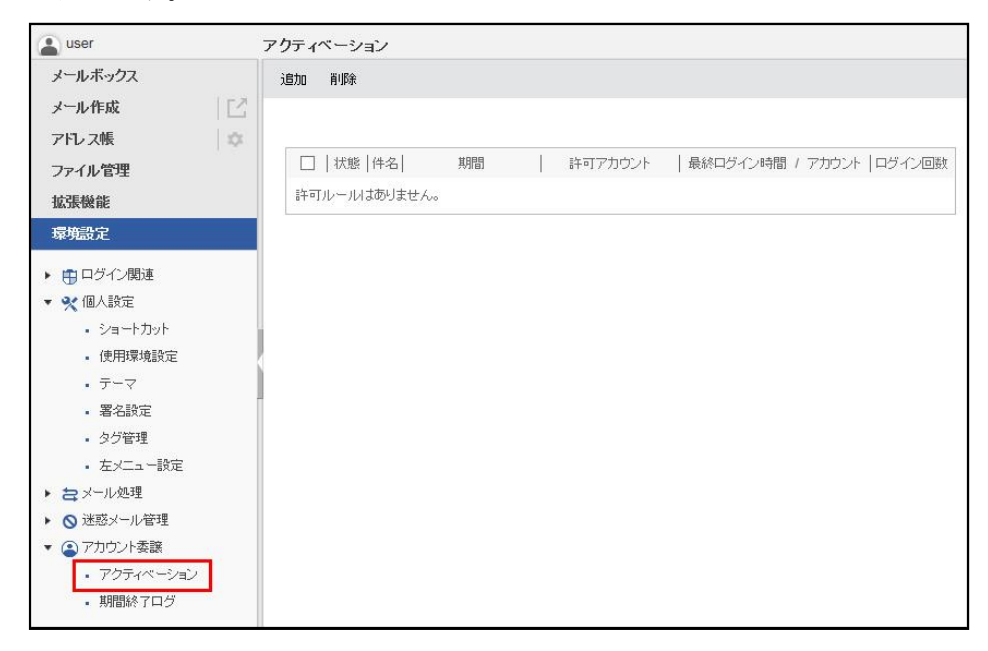

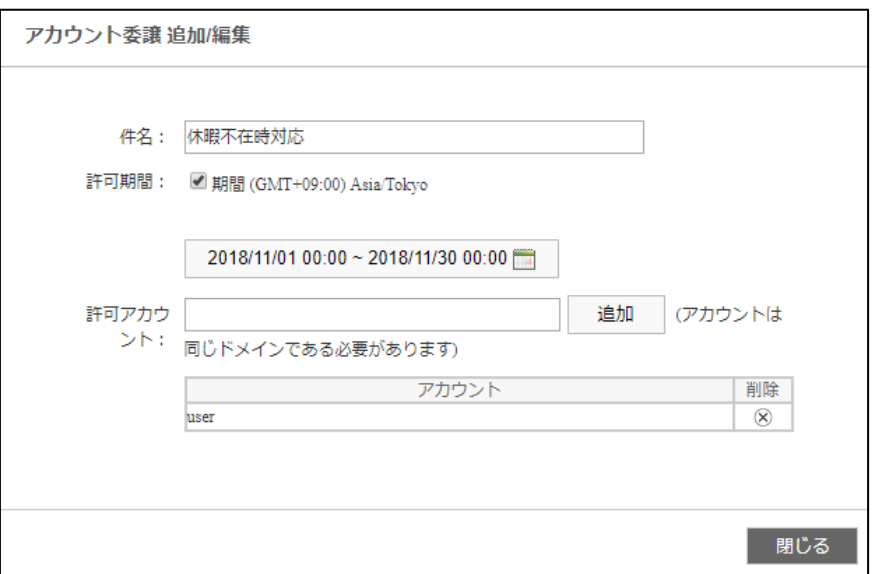

(2) 「追加」を押して件名、許可期間、許可アカウントを入力します。

(3) 委譲は完了です。件名をクリックすると委譲内容が表示されます。

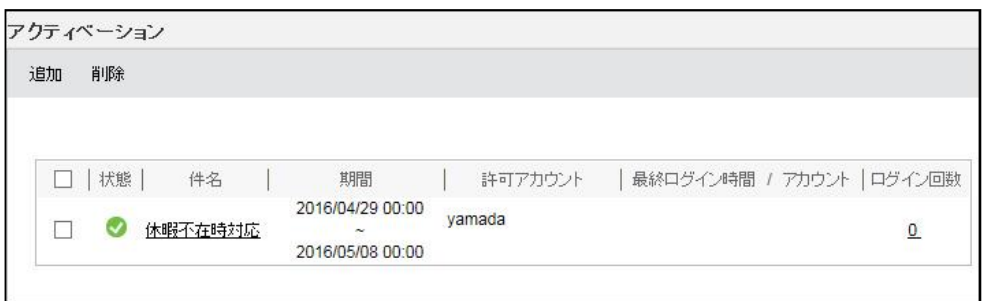

※委譲条件ごとに委譲先は 5 アカウントまで、委譲条件は 200 件まで登録可能で す。

- ・権限を委譲されたアカウントのログイン
- (1) 委譲されたアカウントがログインをした時、アカウント欄のドロップダウンから 適宜アカウントを選択します。

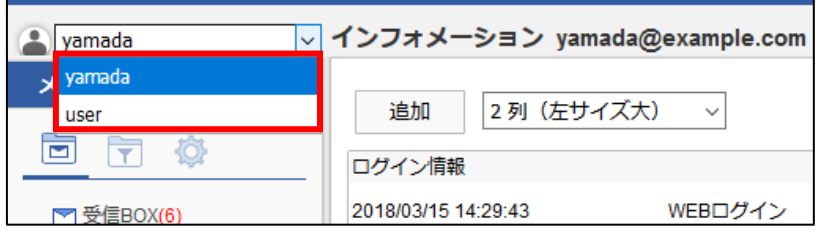

(2) 「戻る」ボタンを押すと、自分のアカウントに戻れます。

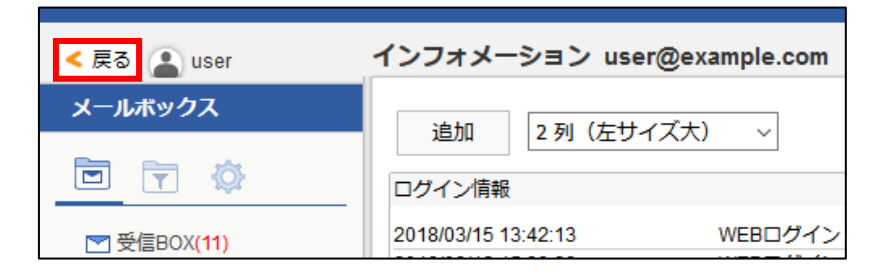

・ログイン記録の確認

アクティベーション条件中、ログイン回数の数字を押すと権限委譲を委譲されたアカ ウントのログイン記録が参照できます。

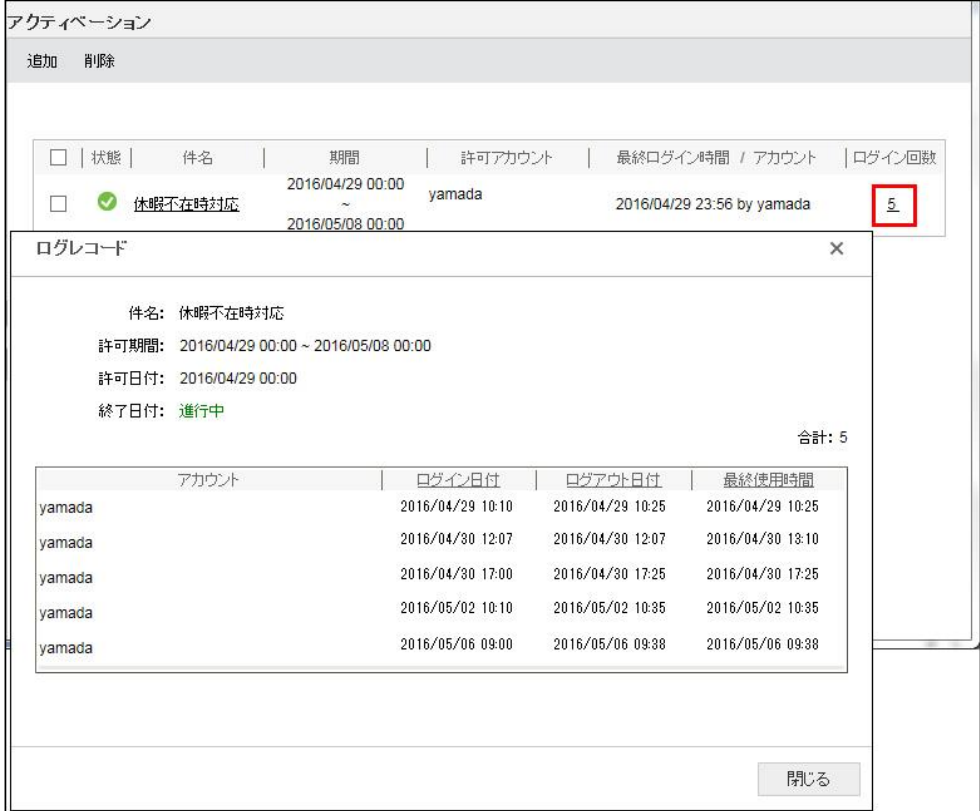